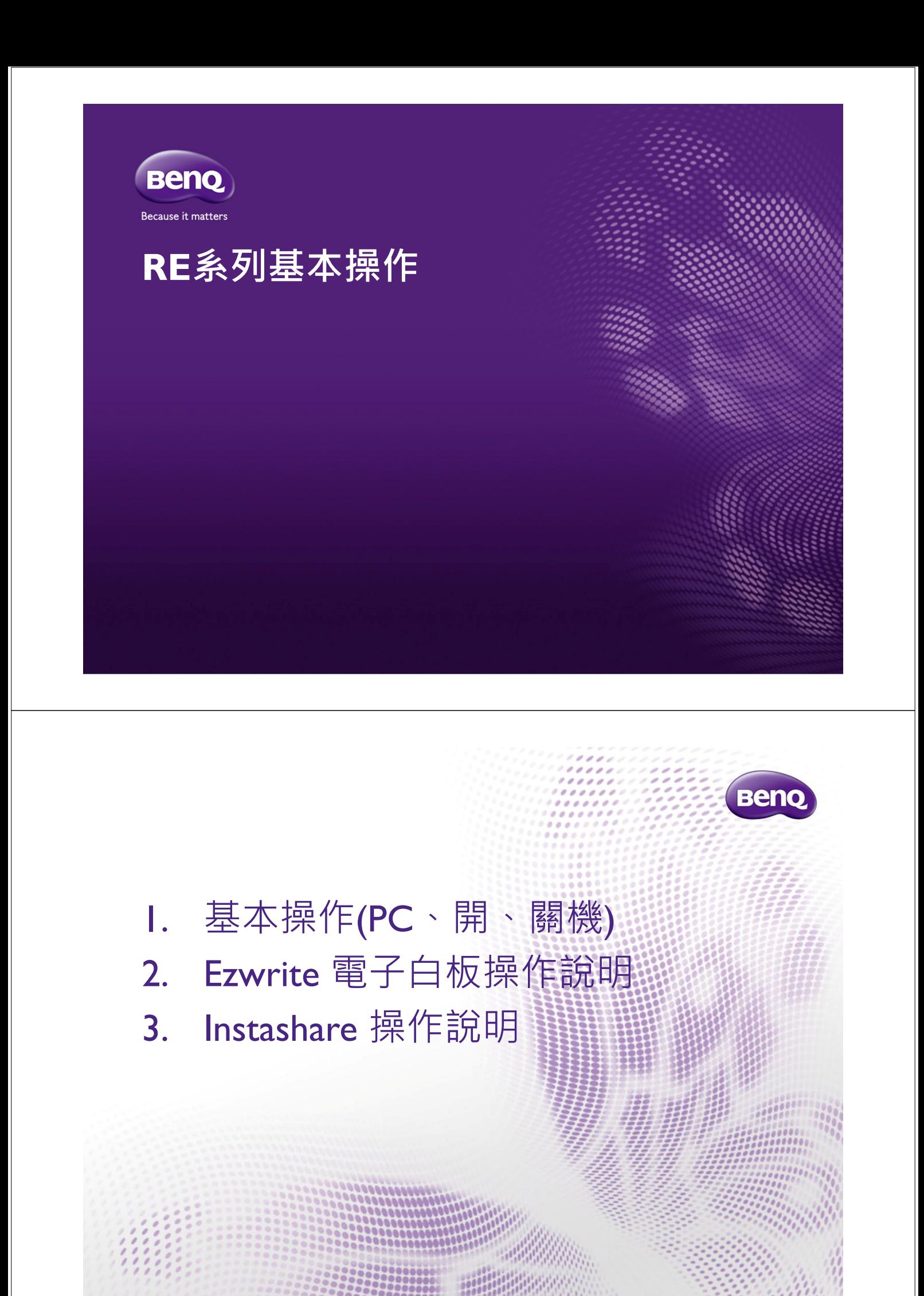

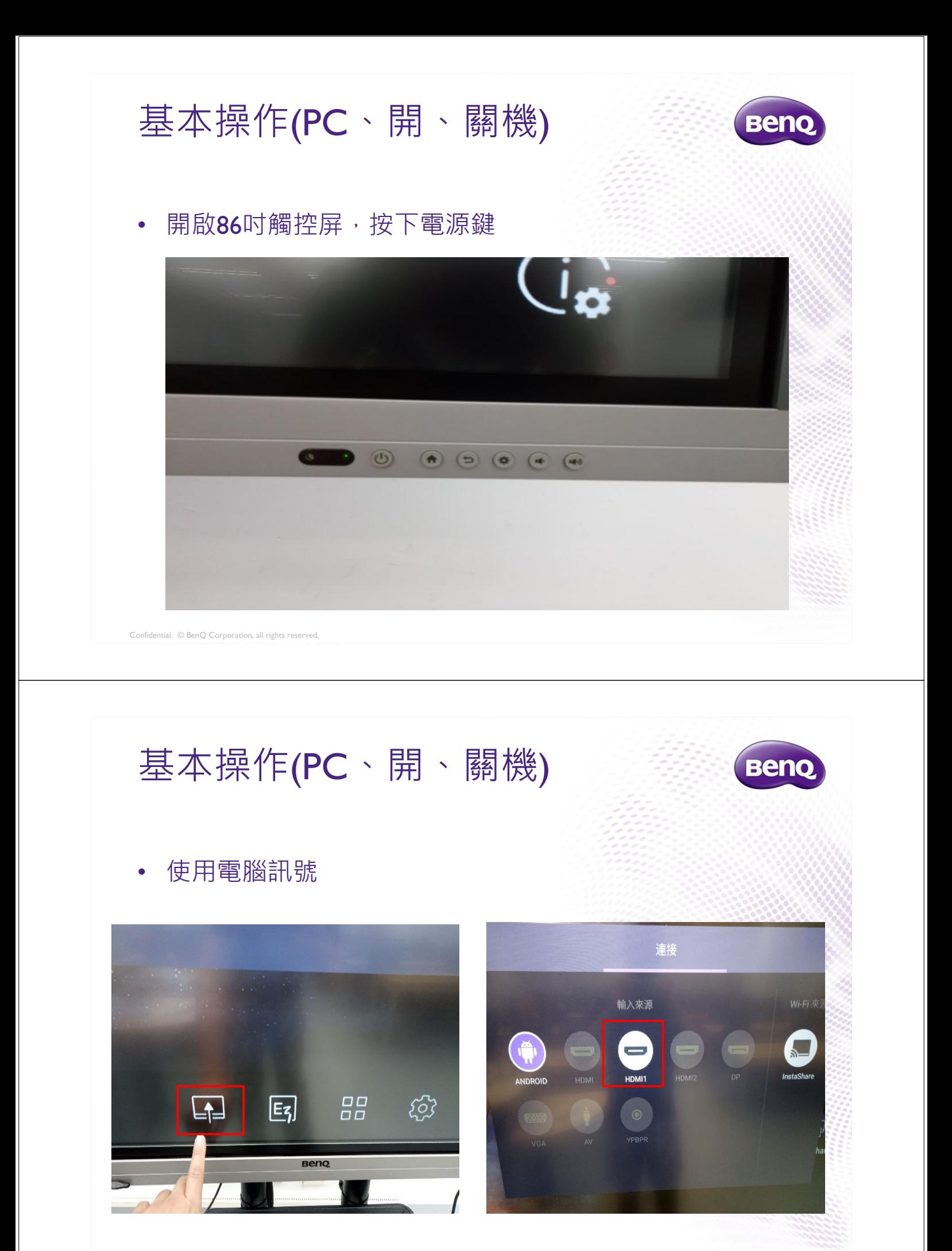

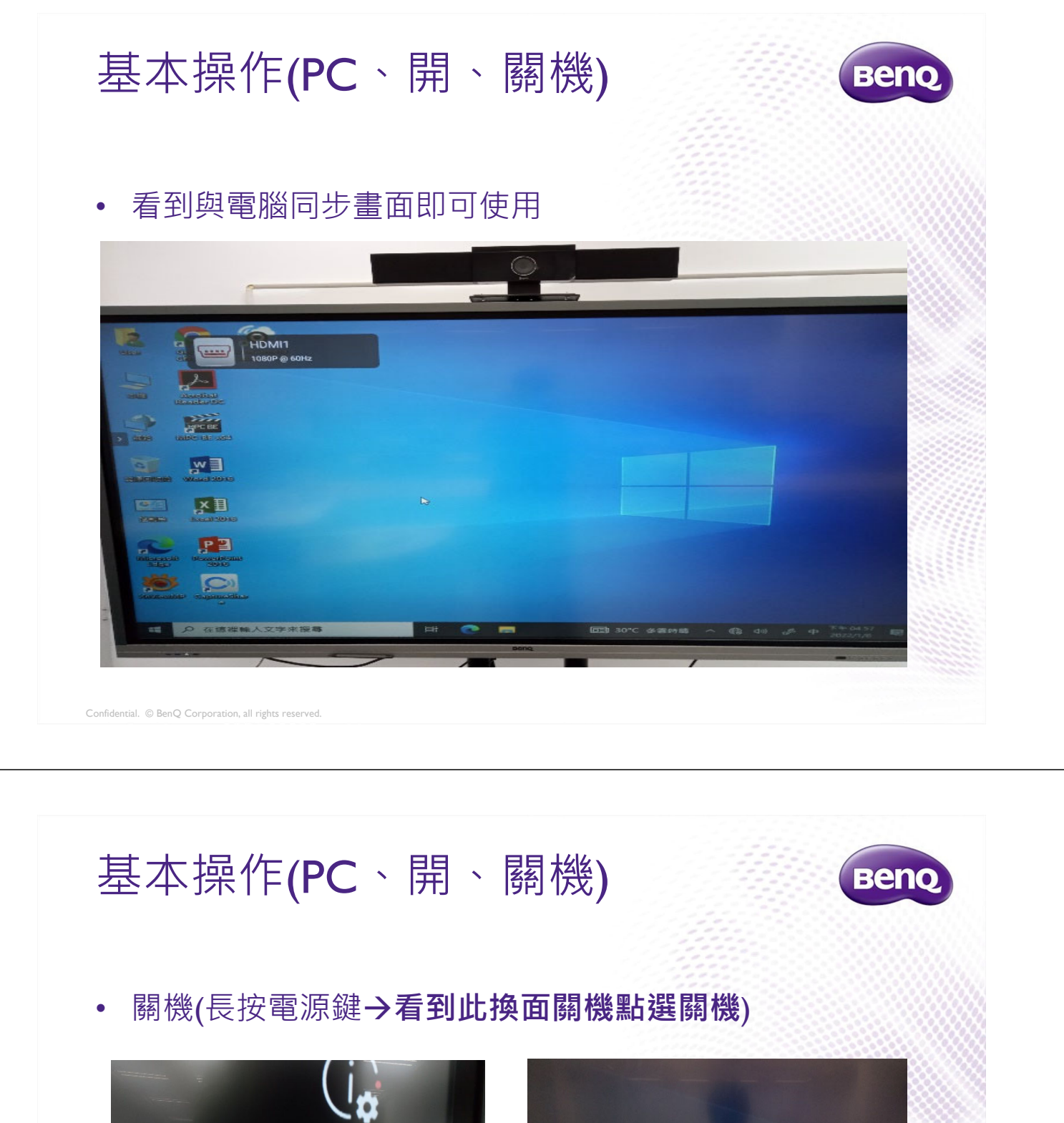

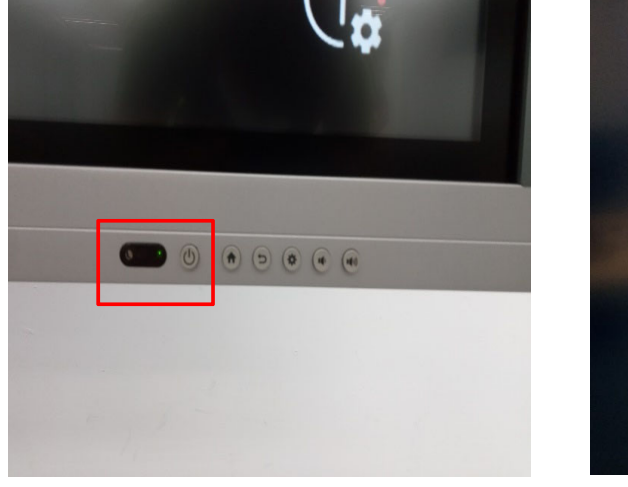

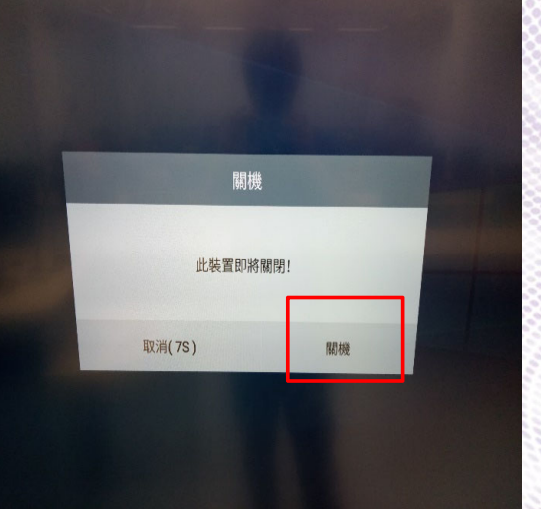

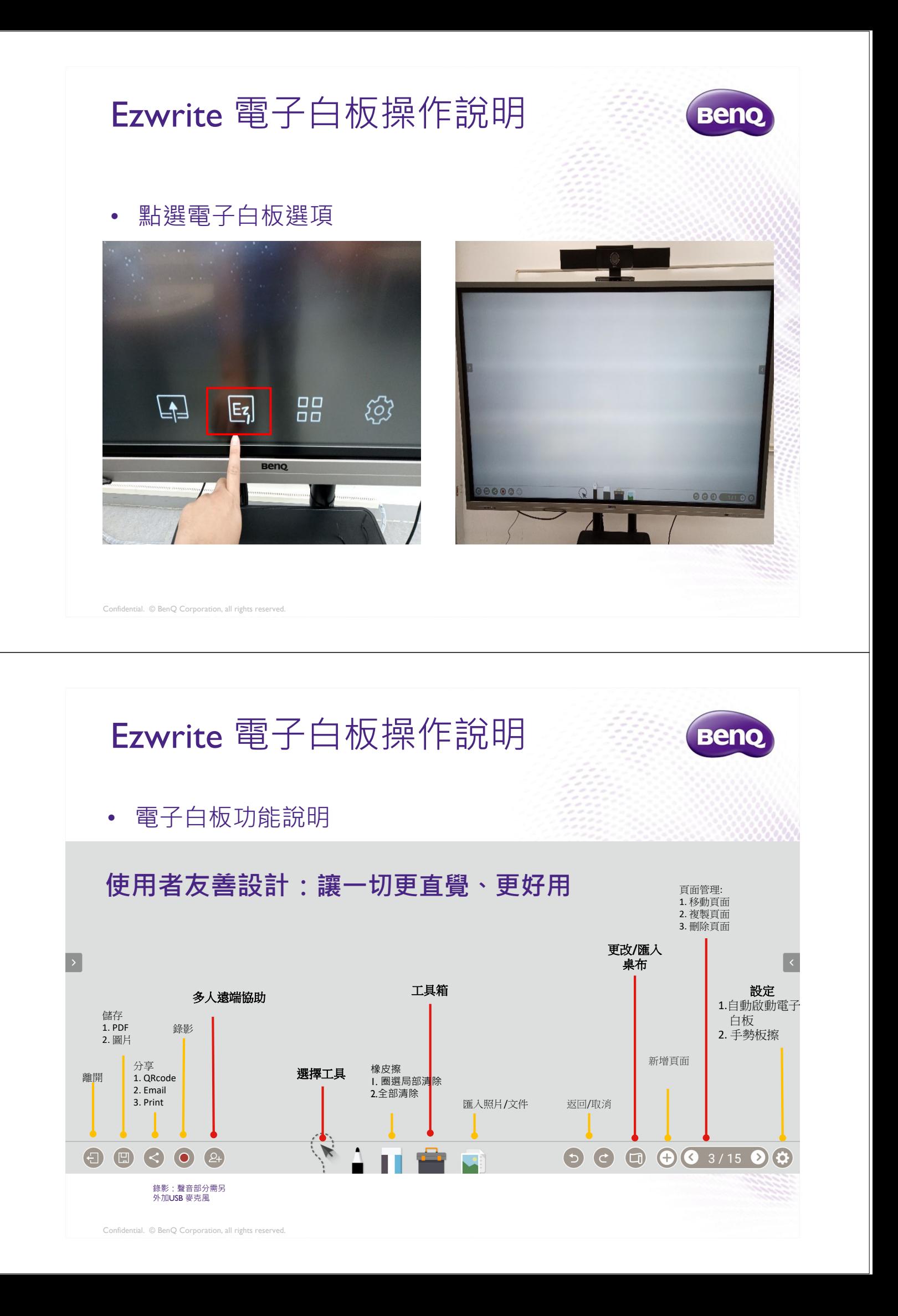

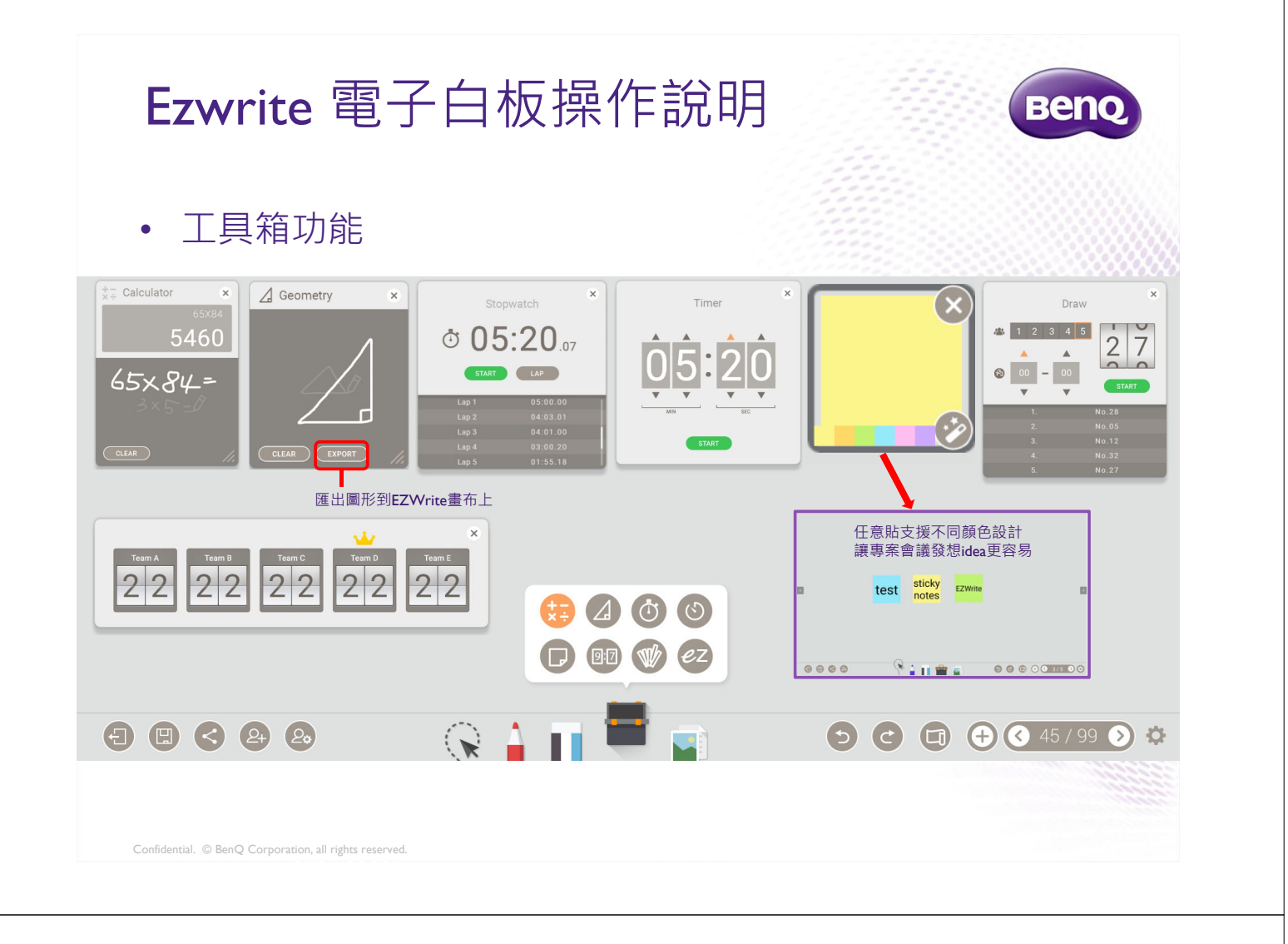

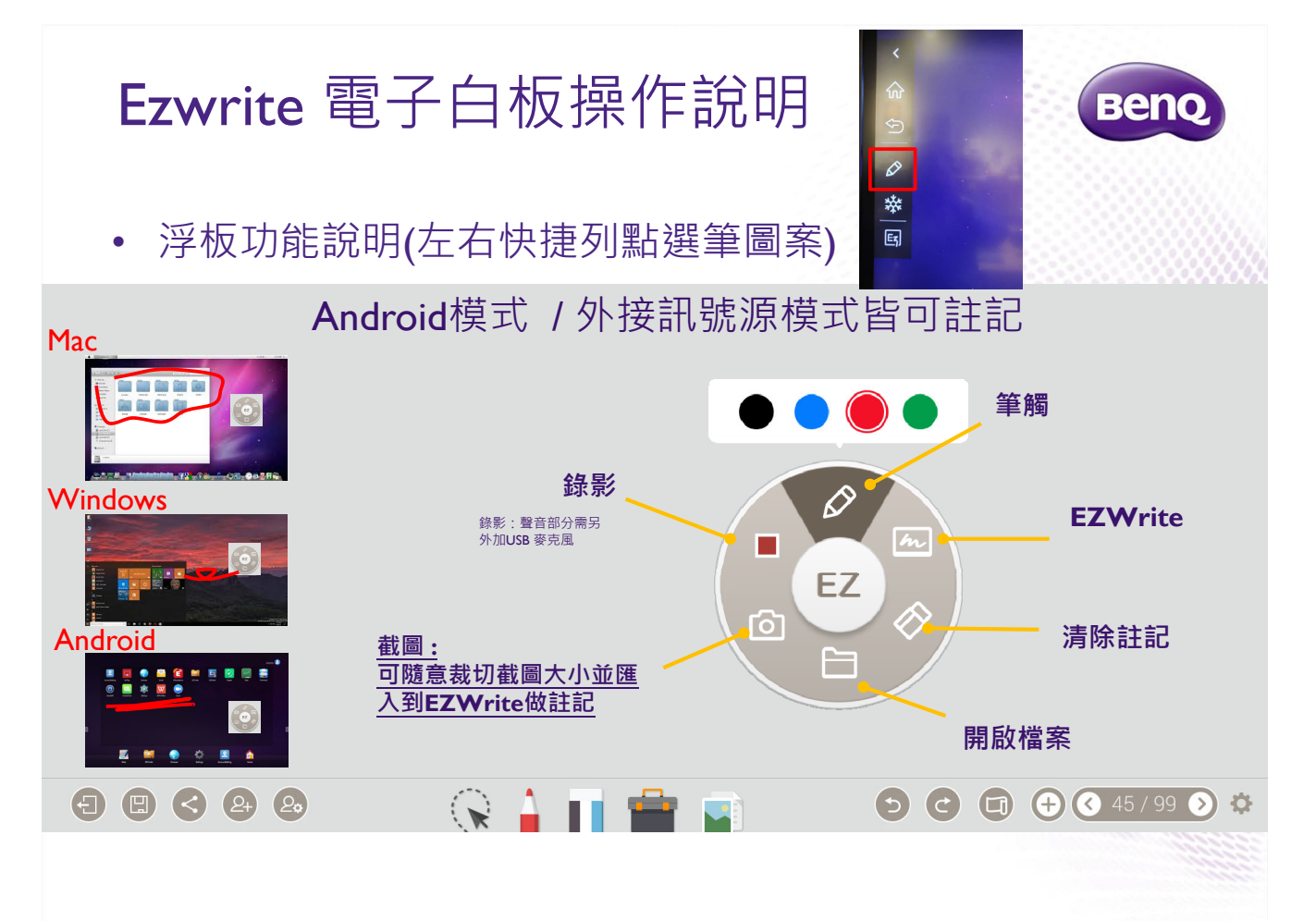

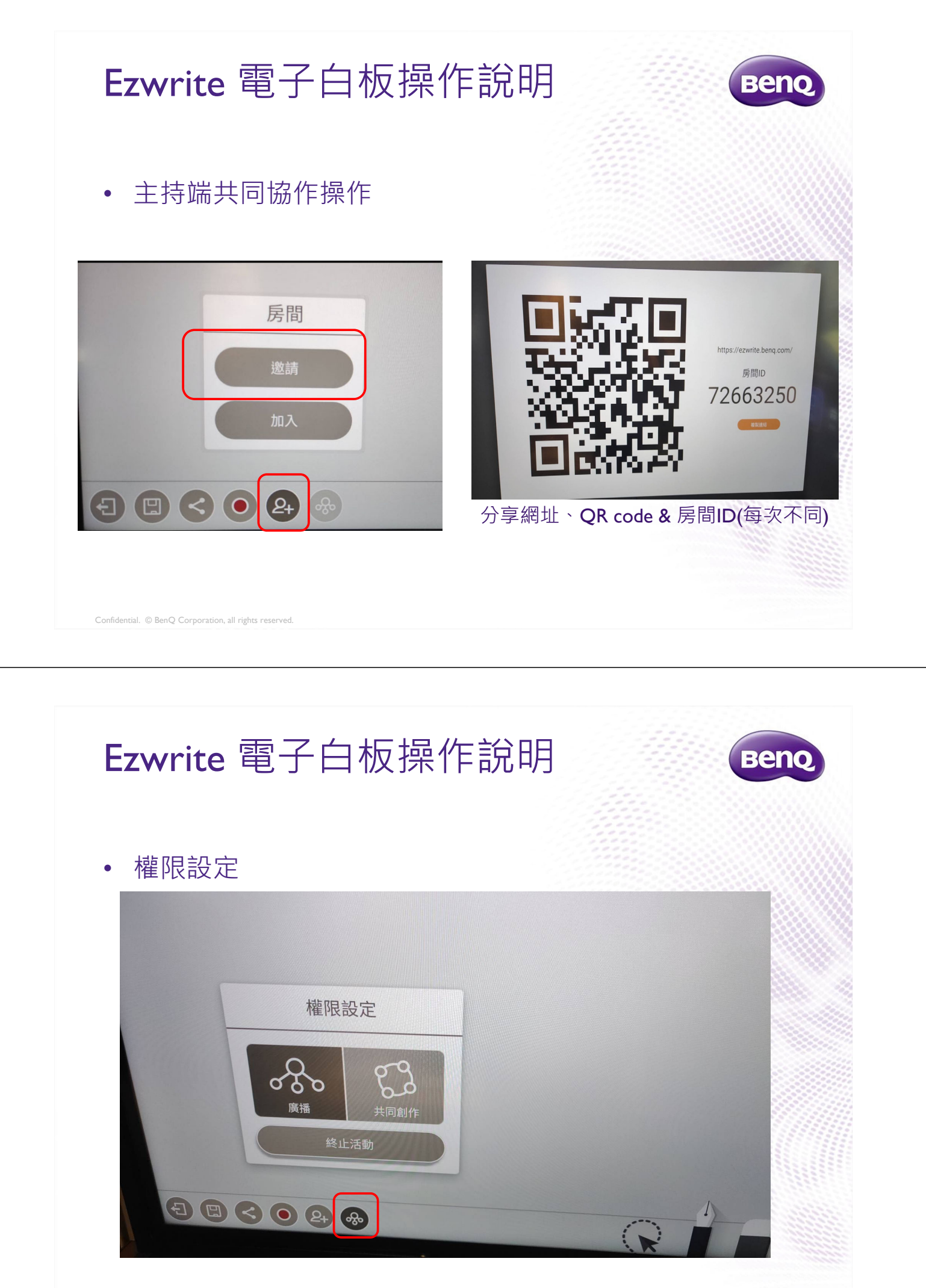

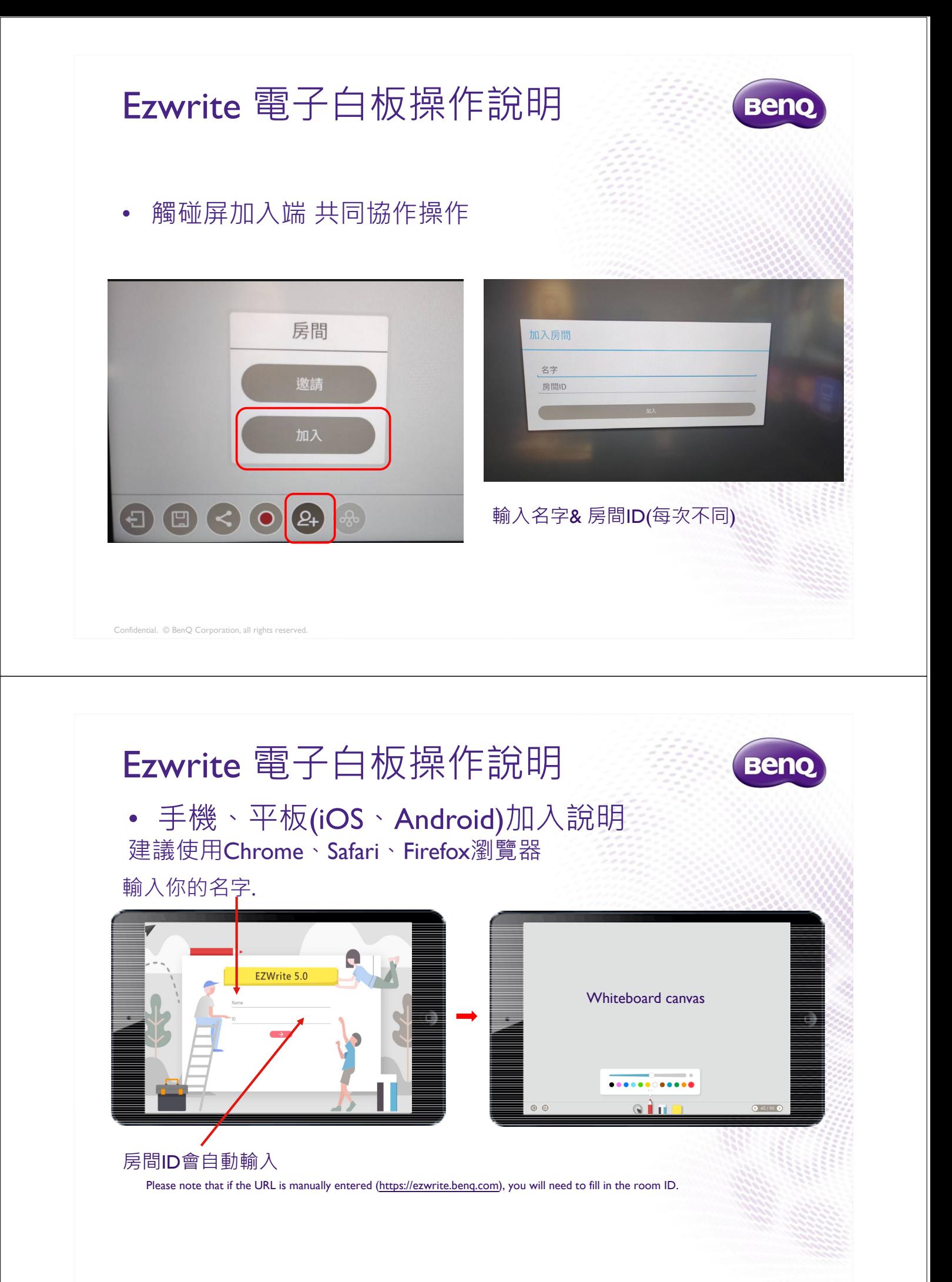

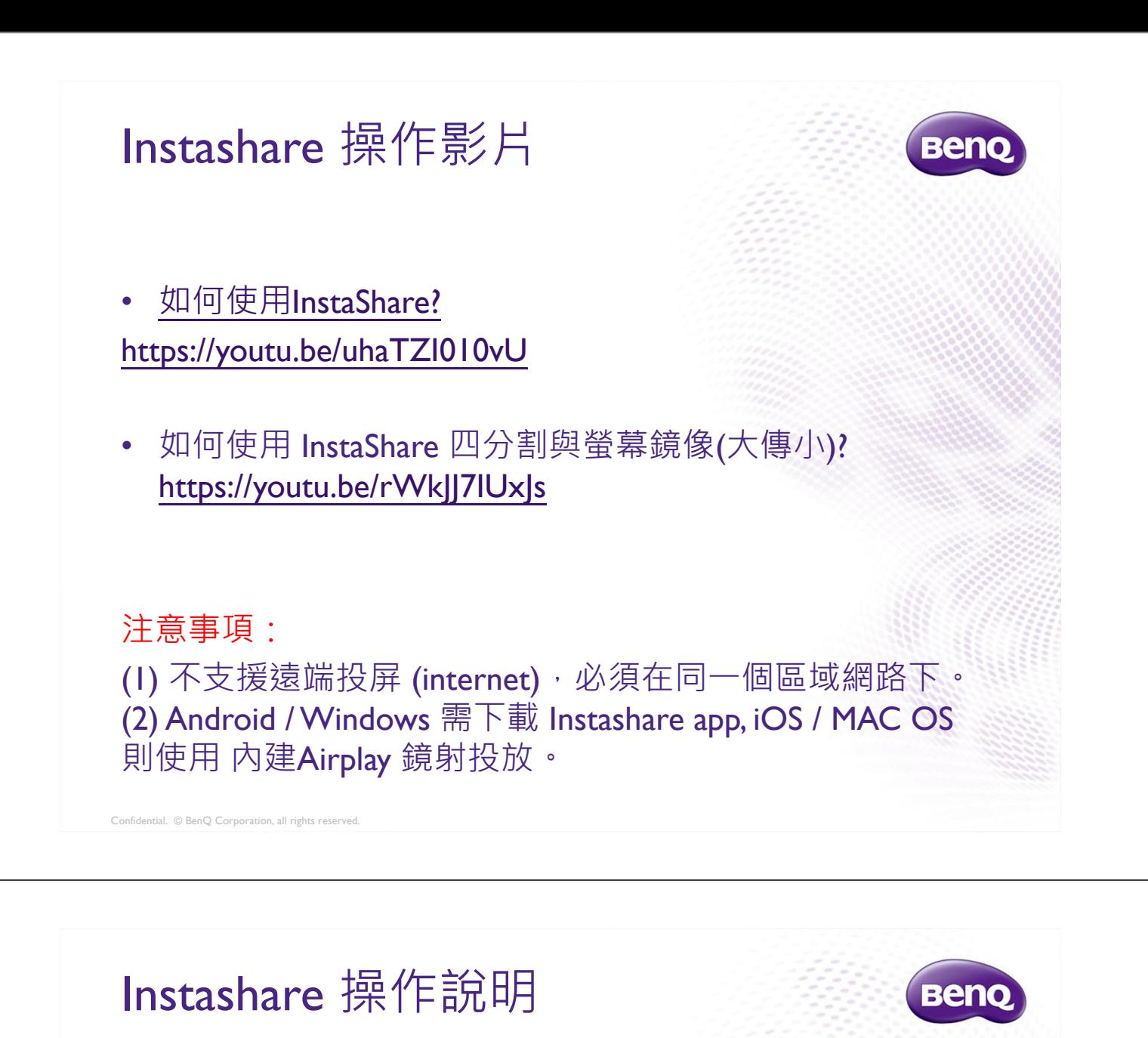

- 1. 在開始之前, 請確認IFP 和設備連接到同一區域網路,
- 2. 點擊 "桌面(應用程式)" 圖示, 然後點擊 "InstaShare"

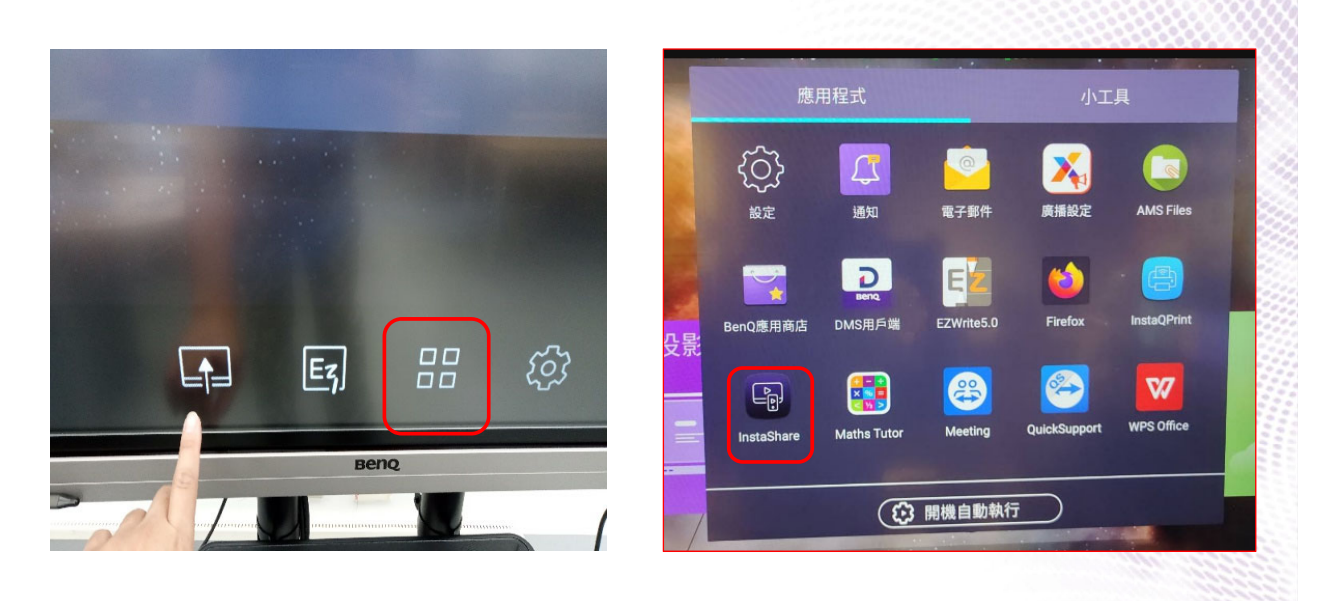

## Instashare 操作說明

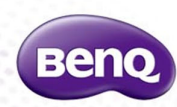

點擊 "連線指南"

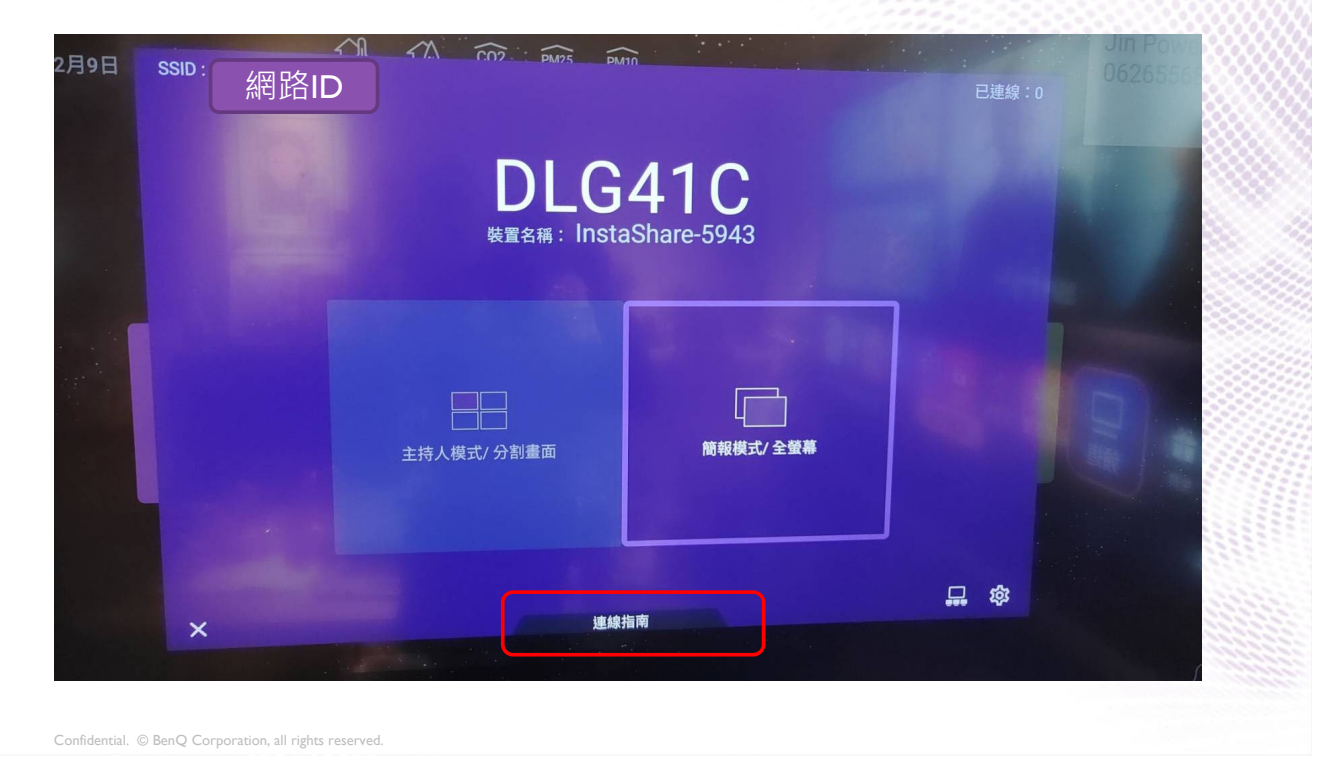

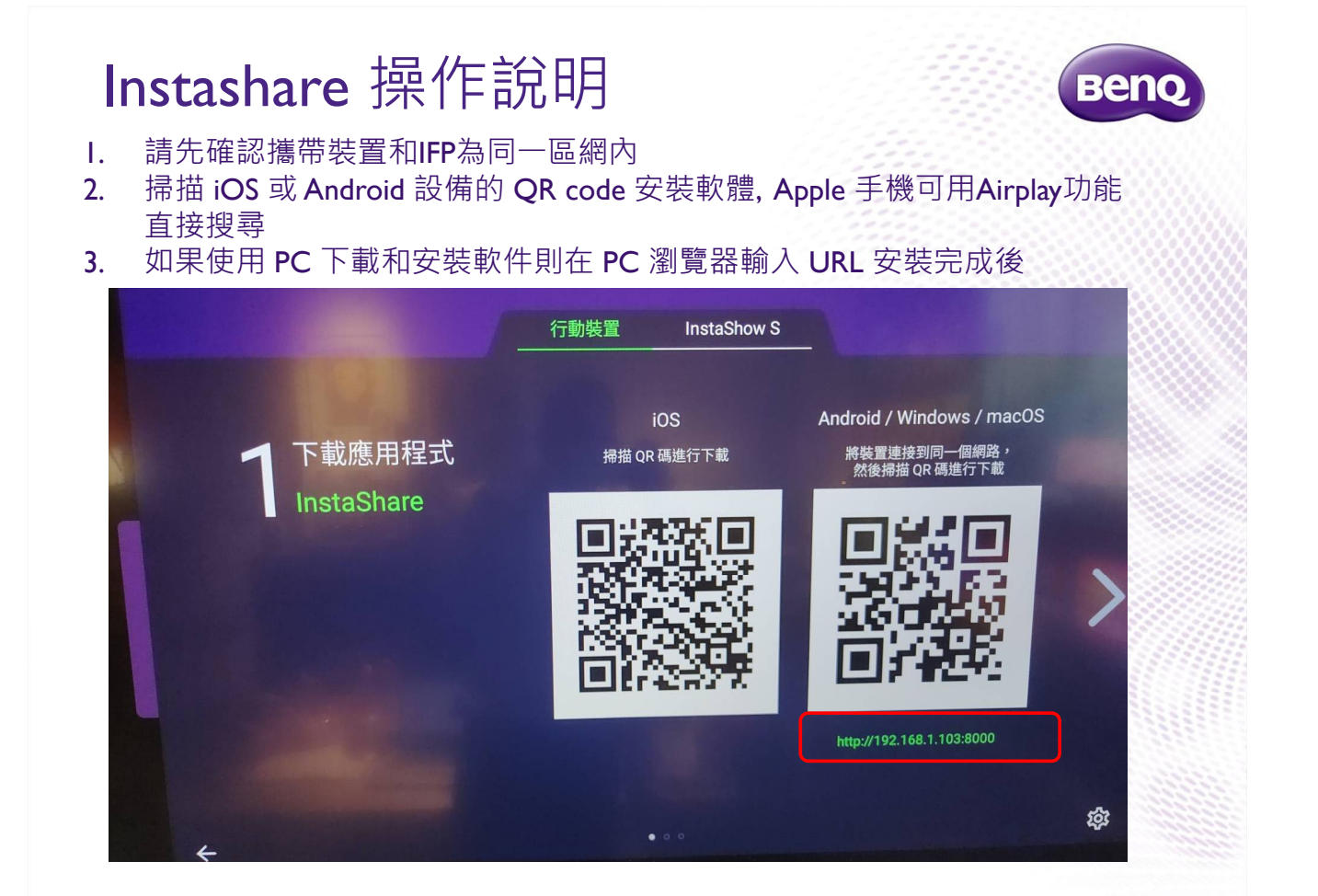

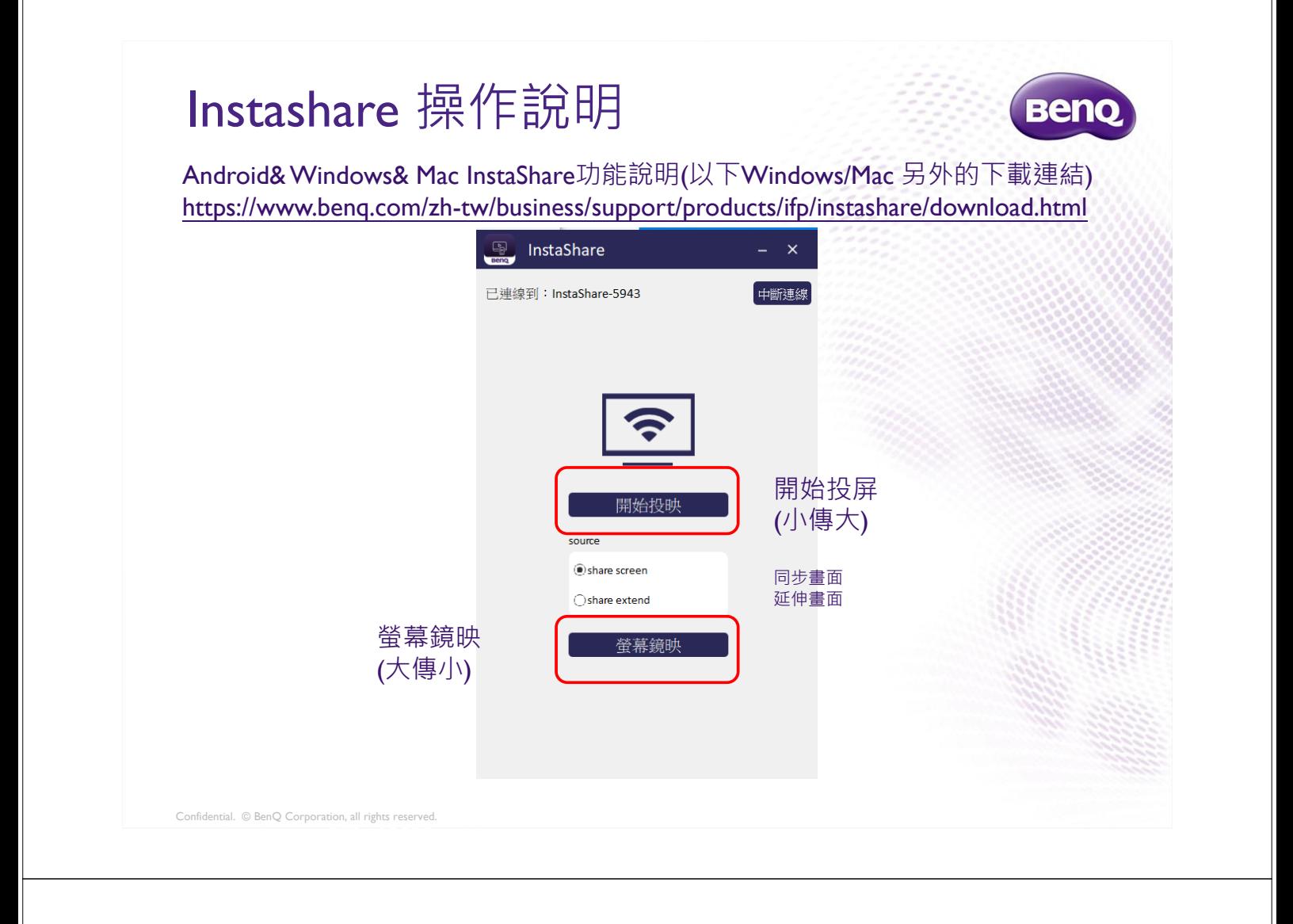

BenQ 報修、技術支援窗口如下

1.官網線上報修: https://www.benq.com/zhtw/business/contact-us.html

2. Email: BenQcare.tw@BenQ.com

3. 客服電話: 02-21621668 向BenQ客服中心或技術人員反應 問題或報修時應提供哪些資訊?

- (1) 機器型號、序號、聯絡資訊
- (2) 不良現象以及如何複製出不良現象
- (3) 最好能提供不良現象照片或影片 官網

常見問題: https://www.benq.com/zhtw/business/support/faqs.html

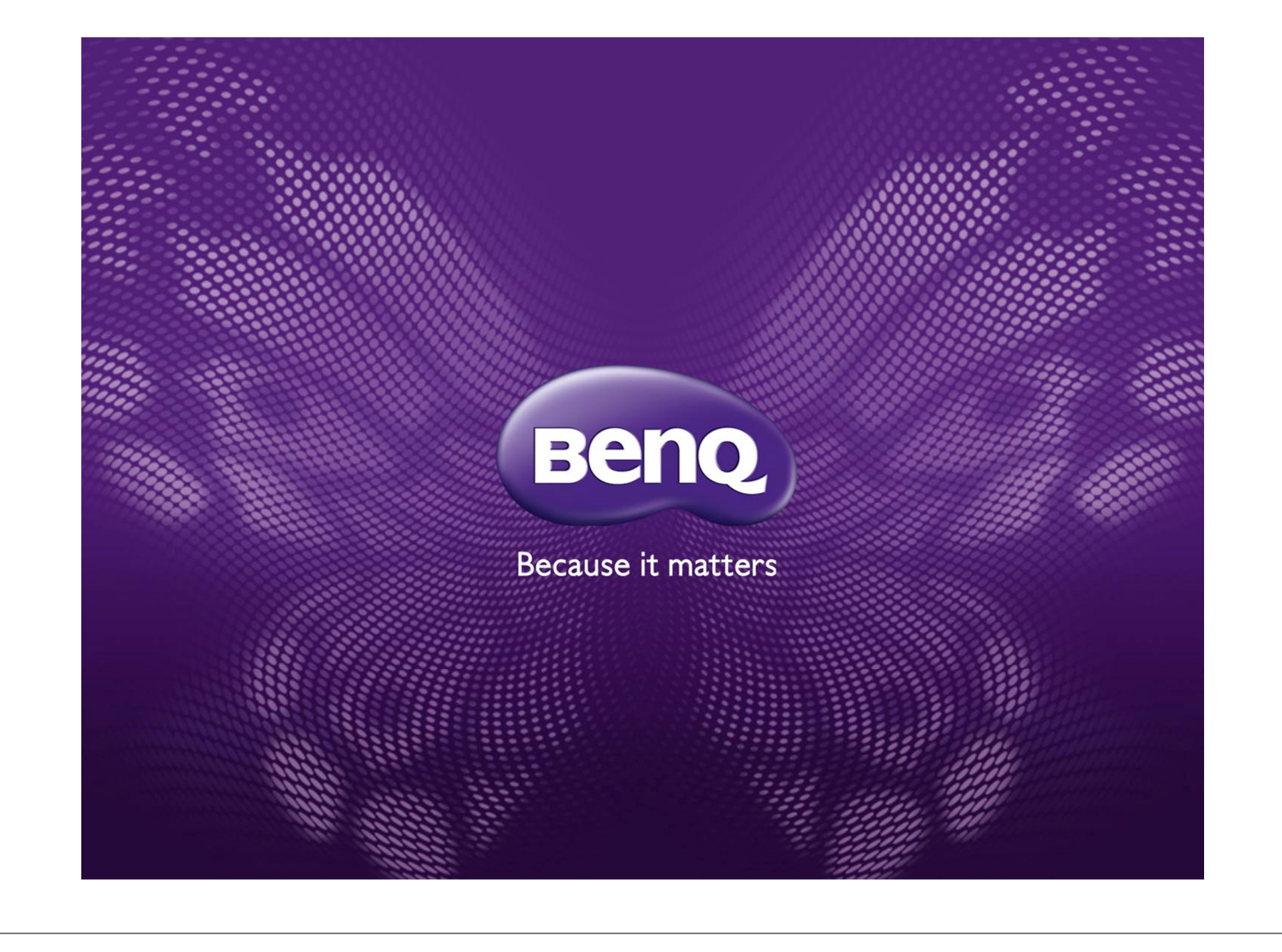